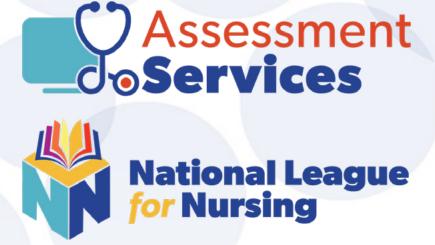

## **Test Candidate's Guide** Taking NLN Exams Online with Proctor360

## For San Antonio College Department of Nursing Education

Purchasing Your Exam

Scheduling Your Exam Session

Verifying Tech Requirements

Taking Your Exam

 $\overline{\mathbf{i}}$ 

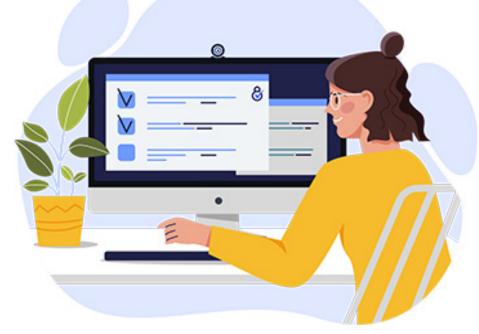

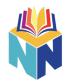

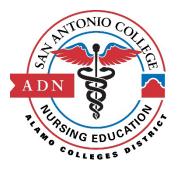

### San Antonio College

### **Department of Nursing Education**

**Due Dates for Career Mobility Nursing Application** 

| Application Period | Date Exam is Due   |
|--------------------|--------------------|
| Summer 2024        | December 31, 2023  |
| Fall 2024          | March 3, 2024      |
| Spring 2025        | September 22, 2024 |
| Summer 2025        | December 31, 2024  |
| Fall 2025          | March 2, 2025      |
| Spring 2026        | September 21, 2025 |
| Summer 2026        | December 31, 2025  |
| Fall 2026          | March 1, 2026      |
| Spring 2026        | September 20, 2026 |

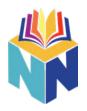

# **Table of Contents**

| General Overview           | 3    |
|----------------------------|------|
| Important Information      | 4    |
| Create an NLN Account      | 5    |
| PurchasingYourAssessment   | 8    |
| Scheduling Your Assessment | 9    |
| System Check               | · 14 |
| Key Rules For The Exam–    | - 18 |
| Testing Day                | 19   |

# **General Overview**

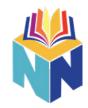

All online exams offered by National League for Nursing must be proctored in order to ensure fair and accurate exam results for all test candidates. NLN's exams are hosted by Questionmark, and online proctoring for the exam sessions is provided by Proctor360. This guide provides detailed step-by-step instructions to help you through the process of purchasing your exam and scheduling your proctored exam session.

### • Creating your NLN Account

- Navigate to <u>www.nlntest.org</u>
- Select Create "New Account"
  - Fill out all required fields
- You will receive an e-mail from <u>Questionmark.com</u>. Follow the instructions to complete the creation of your account

### Purchasing Your Assessment

- Log into <u>www.nlntest.org</u> and select the "Buy Exam" option
- The Search Catalog can be used to narrow down your search. Once you've found the appropriate assessment click "Add to Cart."
- Select the red shopping cart icon on the top right and proceed through the checkout process.
- A e-mail will be sent with confirmation of your purchase and instructions on scheduling your exam.

### Scheduling your assessment

- A link to schedule your proctored assessment will be provided after you purchase your exam.
- Use the link to create your proctored account and schedule your assessment. You will receive a confirmation e-mail from **noreply@proctor360exams.com**.

### System Check

- Prior to your test, you will need to verify that your computer meets the requirements. Use the link provided in step 1 of your confirmation e-mail to connect to a system check.
- During the system check you will be provided with the system requirements. You can <u>find the system</u> requirements here.
- Go through each step to verify that your microphone, speakers, and webcam are working properly.
- After the system check is complete, you'll be provided an e-mail from **noreply@proctor360exams.com** with instructions to connect to your test at your scheduled time.

### Testing Day

- Make sure that you are in a secure testing area with no other people around and that your testing space is clear of any additional items or materials.
  - Prior to connecting for your test, please be sure to close any additional tabs or programs on your computer.
- Access the link provided by **noreply@proctor360exams.com** at the time of your exam. Select "Click Here" on Step 4 to be navigated to the check-in page.
  - During Check-in you will be required to submit a face photo, an ID photo, and perform a 360 degree sweep of your testing environment, showing your testing surface and room in which you are taking the exam. Once this has been completed, the proctor will provide a code so that you can enter your exam.

\*\*If you are uncomfortable with any of this process please contact NLN or your school for alternative options.\*\*If you run into any issues prior to your exam, please contact us through our <u>Support Portal</u>.

# **Important Information**

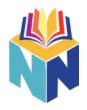

- If you require ADA Accommodations please contact your organization prior to scheduling your remote test with Proctor360.
- If you need help <u>at any time during this process</u>, contact Proctor360.

If you run into any issues prior to your exam, please contact Proctor360's Support Staff at <u>https://support.proctor360.com/help/313287300</u> Creating a Support Ticket through the portal is the fastest way to get the help you need. Answers to many common issues can also be found on Proctor360's <u>NLN Support Knowledge Base</u>.

\*\*If you are uncomfortable with any of this process please contact NLN or your school for alternative options.\*\*If you run into any issues prior to your exam, please contact Proctor360 through their <u>Support Portal</u>.

# **Create an NLN Account**

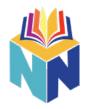

Navigate to www.nlntest.org

> Select "Create New Account" on the left

After entering your username and e-mail address, use the search box to search for your school or organization: **San Antonio College** 

| National Lasgue                                                                                                    | English v 4056                                                           |
|----------------------------------------------------------------------------------------------------|--------------------------------------------------------------------------|
| Buy Exam                                                                                                    |                                                                          |
| User account                                                                                                    |                                                                          |
| Create new account Log in Request new password                                                                                                    |                                                                          |
| Username *                                                                                                    |                                                                          |
| E-mail address *                                                                                                    |                                                                          |
| A valid e-mail address. All e-mails from the system will be sent to this address. The e-mail addre<br>password or wish to receive certain news or notifications by e-mail. | ss is not made public and will only be used if you wish to receive a new |
| Select your school (group)*                                                                                                    |                                                                          |
| nin Search Clear                                                                                                    |                                                                          |
| Group Name Parent                                                                                                    | Selected Groups                                                          |
| O42321-01 - NLN University - Washington                                                                                                    | Q42321-02 - NLN University - (ON-SITE                                    |
| O42321-02 - NLN University - (ON-SITE TESTING)                                                                                                    | TESTING)                                                                 |
| Page 1 of 1                                                                                                    |                                                                          |

Once you've selected your group, fill out the rest of your information and click the "Create New Account" button.

| Main               |  |
|--------------------|--|
| First Name *       |  |
| Last Name *        |  |
| Middle Name        |  |
|                    |  |
| Gender             |  |
| Date of Birth *    |  |
| Month Day Year     |  |
| Details            |  |
|                    |  |
| Primary Address    |  |
| City *             |  |
| State *            |  |
| Phone *            |  |
|                    |  |
| Create new account |  |

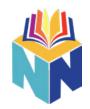

You will receive a confirmation e-mail from Questionmark.com. Select "Confirm E-mail" to finish creating your account. *If you do not receive the e-mail, please be sure to check your spam folder.* 

|   | NLN Examination Portal - Your accou       | int was created linker x                                                     |                                                                                                    |                         |     | ð | ß |
|---|-------------------------------------------|------------------------------------------------------------------------------|----------------------------------------------------------------------------------------------------|-------------------------|-----|---|---|
| + | 405669 «no-reply=405669@questionmark.com- |                                                                              |                                                                                                    | 9:49AM (11 minutes ago) | ¢ • | 5 | 1 |
|   |                                           | 405669                                                                       | question<br>mark                                                                                                    |                         |     |   |   |
|   |                                           | w                                                                            | elcome                                                                                                    |                         |     |   |   |
|   |                                           | Dear<br>An account on the NLN Examin                                         | ation Portal has been created for you. Your                                                                              |                         |     |   |   |
|   |                                           | button below:                                                                | ess and set your password by clicking the                                                                                |                         |     |   |   |
|   |                                           |                                                                              | ase copy and paste this link into your browser:<br>com/home/405689i/user/reset/72258/1689612<br>zfxt//2oBF/JrQLndaw/UVAw |                         |     |   |   |
|   |                                           | After setting your password, yo<br>visiting <u>nintest.org</u> or clicking h | u will be able to log in to your account by<br>tre:                                                                      |                         |     |   |   |
|   |                                           | We wish you success in your fu                                               | fure assessments.                                                                                                    |                         |     |   |   |
|   |                                           | Supp                                                                         | xquestionmark.com<br>at   Legin   Privacy Policy                                                                         |                         |     |   |   |
|   |                                           | Please                                                                       | do not reply to this email.                                                                                              |                         |     |   |   |

Once confirmed, you will be asked to log in and reset your password.

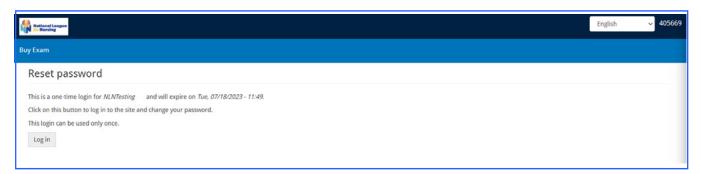

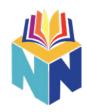

Enter your account password and make any appropriate changes, then select the "Save" option.

| own My Assessments My Results • Buy Exam Register for Exam     ILLTesting     You have just used your one-time legin link. It is no longer necessary to use this link to log in. Please dange your password.     View Edit     Orders     with Orparization Prinery Address     with Orparization Prinery Address     with                                                                                                    |                                    |                                                                                                    |
|----------------------------------------------------------------------------------------------------|------------------------------------|----------------------------------------------------------------------------------------------------|
| JLNTesting         Viv       Cdt       Orders         Viv       Cdt       Orders         vix       Orders       Image: Comparison in manage address is not mode public and will only be used if you with to receive a new password or with to receive extrain news or netifications by email.         will de mail address *       Password quality       Good         online password       Password quality       Good         online password       Password smatch: no       Password smatch: no         v       Enail settings       Image: Comparison in the password smatch: no       Image: Comparison in the password smatch: no         v       Enail settings       Image: Comparison in the password smatch: no       Image: Comparison in the password smatch: no         v       Enail settings       Image: Comparison in the password smatch: no       Image: Comparison in the password smatch: no         v       Locale settings       Image: Comparison in the password smatch: no       Image: Comparison in the password smatch: no       Image: Comparison in the password smatch: no         v       Locale settings       Image: Comparison in the password smatch: no       Image: Comparison in the password smatch: no         v       Locale settings       Image: Comparison in the password smatch: no       Image: Comparison in the password smatch: no         v       Locale settings       Image                                                                                                    | lome My Assessments My Re          | esults + Buy Exam Register for Exam                                                                                                    |
| You have just used your one-time login link. It is no longer necessary to use this link to log in. Please change your password.   Yery Cdt   Orders   You organization   while organization   while organization                                                                                                    |                                    |                                                                                                    |
| View Edit   Orders      View Vidit Organization Prinary Address Secondary Address Octable   mail address +   viable enable defease. All a mab from the system will be sent to this address is not mode public and will only be used if you with to receive a new password or nich to receive certain noss or notifications by e mail.   association   Paissword quality:   Coold   Paissword guality:   Good   Paissword matcht: no   • Email settings   Inguige settings   Language settings   Ingish   • Locale settings   Time zone   Americal/Chicage: Mondary, July 17, 2023 - 12.10.0500                                                                                                    | VLNTesting                         |                                                                                                    |
| View Edit   Orders      View Vidit Organization Prinary Address Secondary Address Octable   mail address +   viable enable defease. All a mab from the system will be sent to this address is not mode public and will only be used if you with to receive a new password or nich to receive certain noss or notifications by e mail.   association   Paissword quality:   Coold   Paissword guality:   Good   Paissword matcht: no   • Email settings   Inguige settings   Language settings   Ingish   • Locale settings   Time zone   Americal/Chicage: Mondary, July 17, 2023 - 12.10.0500                                                                                                    |                                    |                                                                                                    |
| Account Name   Account Account <td>You have just used your one-time l</td> <td>ogin link. It is no longer necessary to use this link to log in. Please change your password.</td>                                                                                                    | You have just used your one-time l | ogin link. It is no longer necessary to use this link to log in. Please change your password.                                                                                                    |
| Account Name   Account Account <td></td> <td></td>                                                                                                    |                                    |                                                                                                    |
| mail address *     uasile anall address . All e mails from the system will be sort to this address is not mode public and will only be used if you wish to receive a new password or nich to receive certain noss or notifications by e mail.     assword     Plastword quality:     Good      Plastword quality:     Good        Plastword guality:     Good        Plastword guality:     Good                 Plastword guality:                                                                                                    The mail address is not made public and will only be used if you wish to receive a new password or not flactors by e mail.      Plantest email only   Language       Language </td <td>View Edit Orders</td> <td></td>                                                                                                    | View Edit Orders                   |                                                                                                    |
| mail address *     uasile anall address . All e mails from the system will be sort to this address is not mode public and will only be used if you wish to receive a new password or nich to receive certain noss or notifications by e mail.     assword     Plastword quality:     Good      Plastword quality:     Good        Plastword guality:     Good        Plastword guality:     Good                 Plastword guality:                                                                                                    The mail address is not made public and will only be used if you wish to receive a new password or not flactors by e mail.      Plantest email only   Language       Language </td <td></td> <td></td>                                                                                                    |                                    |                                                                                                    |
| availed enail address. All e nails from the system will be sort to this address. The enail address is not mode public and will only be used if you with to receive a new passuor d'or nich to receive certain noss or notificators by e mail.   assuord   Parsuord quality:   Good   Paintext enail only   Language settings   Inglish   • Locale settings   Time zone                                                                                                    |                                    | arynaeres seconaerynacres uetare                                                                                                    |
| assword quality: Good<br>nomm password<br>Passwords match: no<br>Passwords match: no<br>Passwords mat | -mail address *                    |                                                                                                    |
| assword quality: Good<br>nomm password<br>Passwords match: no<br>Passwords match: no<br>Passwords mat |                                    |                                                                                                    |
| Password quality: God   online password Passwords match: no     • Email settings     Ianguage   English     • Locale settings     Ime aone     Americal/Chicago: Monday, July 17, 2023 - 12:10 0500                                                                                                    |                                    | system will be sent to this address. The email address is not made public and will only be used if you wish to receive a new password or with to receive certain news or nacifications by email. |
| onfirm password     Passwords match: no     • Email settings     Ianguage settings     Language     English     • Locale settings     Time zone     Americal/Chicage: Monday, July 17, 2023 - 12:10 4500                                                                                                    |                                    | Password quality: Good                                                                                                    |
|                                                                                                    | -                                  |                                                                                                    |
|                                                                                                    | _                                  | Passwords match: no                                                                                                    |
| Plaintext email only Language settings Language English  Locale settings Time zone Americal/Chicago: Monday, July 17, 2023 - 12:10 0500                                                                                                    |                                    |                                                                                                    |
| Language settings Language English V Locale settings Time zone America/Chicago: Monduy, July 17, 2023 - 12:10 0500 V                                                                                                    | ✓ Email settings                   |                                                                                                    |
| Language settings Language English V Locale settings Time zone America/Chicago: Monduy, July 17, 2023 - 12:10 0500 V                                                                                                    | Plaintert amail only               |                                                                                                    |
| Language English   Locale settings Time zone America/Chicago: Monduy, July 17, 2023 - 12:10 0500                                                                                                    | - Thanksat chair only              |                                                                                                    |
| Language English   Locale settings Time zone America/Chicago: Monduy, July 17, 2023 - 12:10 0500                                                                                                    | Language settings                  |                                                                                                    |
| English v<br>Locale settings<br>Time zone<br>Americal/Chicago: Monduy, July 17, 2023 - 12:10 0500 v                                                                                                    |                                    |                                                                                                    |
| Locale settings Time zone AmericalChicago: Monday, July 17, 2023 - 12:10 4500 ♥                                                                                                    |                                    |                                                                                                    |
| Time zone<br>America/Chicago: Monday, July 17, 2023 - 12:10:0500                                                                                                    | English                            | v                                                                                                    |
| Time zone<br>America/Chicago: Monday, July 17, 2023 - 12:10:0500                                                                                                    |                                    |                                                                                                    |
| Time zone<br>America/Chicago: Monday, July 17, 2023 - 12:10:0500                                                                                                    | ✓ Locale settings                  |                                                                                                    |
| America/Chicago: Monduy, July 17, 2023 - 12:10 - 0500 🗸                                                                                                    |                                    |                                                                                                    |
|                                                                                                    |                                    |                                                                                                    |
| Save                                                                                                    | America/Chicago: Monday, July 1    | 17, 2023 - 12,10, 0300 *                                                                                                    |
| Save                                                                                                    |                                    |                                                                                                    |
|                                                                                                    | Save                               |                                                                                                    |
|                                                                                                    |                                    |                                                                                                    |

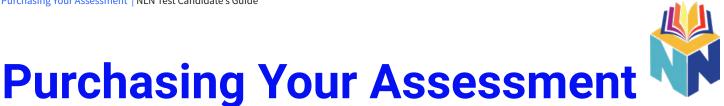

Log into your account and select the "Buy Exam" option at the top of the page. You can enter specific information into the Search Catalog on the left.

### For SAC Nursing you will look for the NACE Foundations of Nursing 1.2S. The cost is \$86.

> Once you've found your assessment select the "Add To "Cart" option to proceed.

| Buy Exam                                                                        |                                                                                                    |                        |                                                                                                    |                        |
|---------------------------------------------------------------------------------|----------------------------------------------------------------------------------------------------|------------------------|----------------------------------------------------------------------------------------------------|------------------------|
| Search Catalog<br>Exam type<br>Assessment<br>SKU Contains<br>Exam name contains | NCA<br>Nursing Care of Adults<br>Type: Assessment<br>Exams: NACE Care of the Adult<br>School Products: NACE<br>Price: \$86.00                             | Quantity 1 Add to cart | NCC<br>Nursing Care of Children<br>Type: Assessment<br>Exams: NACE Care of the Child<br>School Products: NACE<br>Price: \$63.00                | Quantity 1 Add to cart |
|                                                                                 | NCCF<br>Nursing Care of Childbearing Family<br>Type: Assessment<br>Exams: NACE Care of the Childbearing Family<br>School Products: NACE<br>Price: \$63.00 | Quantity 1 Add to cart | FN1.2<br>Foundations of Nursing v1.2<br>Type: Assessment<br>Exams: NACE Foundations of Nursing 1.25<br>School Products: NACE<br>Price: \$86.00 | Quantity 1 Add to cart |
| School Products  PAX KLEX KLEX Ander Addievement  Apply Reset                   | NCMHC Nursing Care of the Mental Health Client Type: Assessment Exams: NACE Care of the Client with Mental Disorder School Products: NACE Price: \$63.00  | Quantity 1 Add to cart |                                                                                                    |                        |

Click the shopping cart icon that appears in the top right corner of the page, then select the "Checkout" option.

| # Hom | e My Assessments       | My Results + Buy Exa | m Register for Exam |         |          |        | 💄 David Hays 🗕       |
|-------|------------------------|----------------------|---------------------|---------|----------|--------|----------------------|
| Pro   | duct                   |                      |                     | Price   | Quantity | Remove | Total                |
| Pre   | Admission Exam for Hyl | lex                  |                     | \$65.00 | 1        | Remove | \$65.00              |
|       |                        |                      |                     |         |          |        |                      |
|       |                        |                      |                     |         |          |        | Total: \$65.00       |
|       |                        |                      |                     |         |          |        | Update cart Checkout |

You will receive an e-mail with confirmation of your purchase and instructions on how to schedule your proctored exam

# **Scheduling Your Assessment**

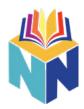

The e-mail you receive after purchasing your assessment will provide a link to schedule your proctored test session with Proctor360. Follow the link provided and select the name of the exam you just purchased by clicking the blue "Register" button next to it.

| 😵 Translate this site: English 💙 | 11 Book Demo Ocntact Our Support Team                                                                                                    |   |
|----------------------------------|----------------------------------------------------------------------------------------------------|---|
| Pr&ctor <b>360</b>               | ABOUT FLEXIBLE SOLUTIONS PROCTORING SERVICES INTEGRATIONS FOR TEST TAKERS ARTICLES CONTACT                                                                                                    |   |
| - AND                            |                                                                                                    | - |
|                                  | National League for Nursing                                                                                                    | 2 |
|                                  | Continuents interiories and a continuent of the continuent of the |   |
|                                  |                                                                                                    |   |
|                                  | NLN Pre-admission Exam Register                                                                                                    |   |
|                                  | RN Nursing Care of Adults II Register                                                                                                    |   |
|                                  | RN Nursing Care of Children Register                                                                                                    |   |
|                                  | RN Nursing Care of Childbearing Family Register                                                                                                    |   |
|                                  | RN Pharmacology Register                                                                                                    |   |
|                                  | RN Physical Assessment Register                                                                                                    |   |
|                                  | Multi Anatomy and Physiology Register                                                                                                    |   |
|                                  | Multi Nutrition Register                                                                                                    |   |
|                                  | Multi Microbiology Register                                                                                                    |   |
|                                  | NCLEX Readiness PN Register                                                                                                    |   |
|                                  | NCLEX Readiness RN Register                                                                                                    |   |

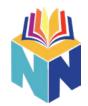

| Pr&ctor <b>360</b> | Home About Us Contact Us My Session |                                                                                                    |
|--------------------|-------------------------------------|----------------------------------------------------------------------------------------------------|
|                    | Choose an Exam                      | Rules<br>Allowed Materials:                                                                                                    |
|                    | PN Basic Medication Administration  | You are only allowed a Dry-Erase Whiteboard with Erase Markers & Eraser                                                                                                    |
|                    |                                     | Additional rules of note:                                                                                                    |
| ~                  | Login<br>E-mail                     | ALL OTHER MATERIALS MUST BE REMOVED<br>FROM THE DESK \ TESTING AREA PRIOR TO THE<br>START OF THE EXAM!                                                                               |
|                    | Email Password                      | • You must be alone in a secure area with no other individuals or distractions in the                                                                                                |
|                    | 6 Password                          | <ul> <li>testing area</li> <li>No headsets or earbuds are allowed<br/>during the test</li> </ul>                                                                                     |
|                    | Forget password?                    | <ul> <li>Absolutely no cell phones in the testing<br/>area at any time</li> <li>No second monitors are allowed</li> </ul>                                                            |
|                    | Don't have an account?              | <ul> <li>No food or beverages are allowed in the<br/>testing area at any time</li> <li>The testing area must be silent with no<br/>other background noise and no speaking</li> </ul> |
| ~                  | Choose a Date                       | aloud<br>• No Smart Watches are allowed, make                                                                                                    |
|                    | Select date                         | sure you remove any watches before connecting for the exam.                                                                                                    |
| ~                  | Choose a Time (America/Los_Angeles) | There are no restroom breaks during the<br>majority of the assessments, so please plan<br>accordingly.                                                                               |
|                    |                                     | **If you require ADA Accommodations please                                                                                                    |

If you have not used Proctor360, you will need to check the box "Don't have an account?" Fill in the appropriate information to create an account with Proctor360 and click "Register".

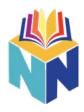

You will receive a verification code to your selected e-mail address from

**noreply@proctor360exams.com**. If you do not receive a verification code, please be sure to check your spam folder.

| Verification code > Inbox *                 |                                                                                         |                          |   | 9 | ß |
|---------------------------------------------|-----------------------------------------------------------------------------------------|--------------------------|---|---|---|
| Proctor360 -info@proctor360.com><br>to me ▼ |                                                                                         | 10:44 AM (3 minutes ago) | ☆ | ¢ | I |
|                                             |                                                                                         |                          |   |   |   |
|                                             |                                                                                         |                          |   |   |   |
|                                             | Your verification code is                                                               |                          |   |   |   |
|                                             | 628576                                                                                  |                          |   |   |   |
|                                             | If you experience any issues or have questions please contact<br>support@proctor360 com |                          |   |   |   |
|                                             |                                                                                         |                          |   |   |   |

Enter the verification code and select the "Verify" option to continue to schedule your assessment.

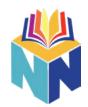

| Pr&ctor <b>360</b> | Home About Us Contact Us My Session                                                                                                    | 1                                                                                                    | David Hays 🕶                 |
|--------------------|----------------------------------------------------------------------------------------------------|----------------------------------------------------------------------------------------------------|------------------------------|
| •                  | Choose an Exam                                                                                                    | Rules<br>Allowed Materials:<br>You are <i>only</i> allowed a <i>Dry-Eras</i> e                                                                                      | e Whiteboard                 |
|                    | You are logged in as David Hays                                                                                                    | with Erase Markers & Eraser<br>Additional rules of note:                                                                                                    |                              |
| Ŭ                  | Verification Code                                                                                                    | ALL OTHER MATERIALS MUST BE<br>FROM THE DESK \ TESTING ARE/<br>START OF THE EXAM!<br>• You must be alone in a se                                                    | A PRIOR TO THE               |
| *                  | Resend code Veri<br>Choose a Date                                                                                                    | fy no other individuals or dis<br>testing area<br>• No headsets or earbuds a<br>during the test                                                                     | stractions in the            |
|                    | 2023-10-23                                                                                                    | <ul> <li>Absolutely no cell phones<br/>area at any time</li> <li>No second monitors are a</li> <li>No food or beverages are<br/>testing area at any time</li> </ul> | allowed                      |
| ¥                  | Choose a Time (America/New_York)                                                                                                    | <ul> <li>The testing area must be<br/>other background noise a<br/>aloud</li> <li>No Smart Watches are allow</li> </ul>                                             | nd no speaking<br>owed, make |
| ~                  | This Privacy Policy describes Proctor360 Inc.'s<br>("Proctor360," "we," "us" and "our") policies and                                                                                                    | sure you remove any wat<br>connecting for the exam.<br>There are no restroom breaks d<br>majority of the assessments, so                                            | luring the                   |
|                    | procedures for the collection, receipt, use, storage,<br>sharing, transfer, disclosure and other processing of<br>personal information through our applications,<br>websites, web pages, e-mails, plugins, extensions, | **If you require ADA Accommod     contact your organization prior 1                                                                                                 | dations please               |

Choose the date and time that you will be ready to attempt your assessment. You will be taken to a page requesting the NLN account username used to purchase your exam, as well as the organization you are testing from. Click "Proceed to Payment" to complete the scheduling process.

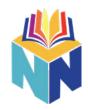

| Proctor360 Home About Us Contact Us My Session | David Hays <del>-</del>                 |
|------------------------------------------------|-----------------------------------------|
|                                                |                                         |
| NLN Account Username                           | Checkout                                |
| Select your School                             | Pre-admission Exam<br>for HyFlex<br>\$0 |
|                                                | Total \$0                               |
|                                                | Proceed to Payment                      |
|                                                |                                         |
|                                                |                                         |
|                                                |                                         |
|                                                |                                         |
|                                                |                                         |

You are now scheduled to take your exam! You will receive an e-mail from **noreply@proctor360exams.com** with instructions for exam day. If you do not receive the e-mail, please be sure to check your spam folder.

## **System Check**

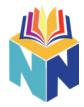

Open the e-mail received from **noreply@proctor360exams.com** and select the option that allows you to go through the system inspection.

| NLN Pax1.0 Assessment - Please Register for y | 0 C                                                                                                |                                |
|-----------------------------------------------|----------------------------------------------------------------------------------------------------|--------------------------------|
| Proctor360 -intel@procros360.com-<br>to me ~  |                                                                                                    | 10:57.14 (3 minutes ago) 🏠 🅤 i |
|                                               |                                                                                                    |                                |
|                                               |                                                                                                    |                                |
|                                               |                                                                                                    |                                |
|                                               |                                                                                                    |                                |
|                                               | Please register for your exam                                                                      |                                |
|                                               |                                                                                                    |                                |
|                                               |                                                                                                    |                                |
|                                               | HI NLN Test,                                                                                       |                                |
|                                               | You are signed up for your online exam.                                                            |                                |
|                                               | Exam name NLN Pax1.0 Assessment                                                                    |                                |
|                                               | Start time: Monday, July 17th 2023, 10:15:00 pm (America/Los_Angeles)                              |                                |
|                                               | Duration: 120 min                                                                                  |                                |
|                                               | FOLLOW THESE STEPS:                                                                                |                                |
|                                               | STEP 1: Register for your Exam and Complete System Inspection before                               |                                |
|                                               | your Start Time. <u>Click here</u>                                                                 |                                |
|                                               | STEP 2: Once Registration and System Inspection is completed you will                              |                                |
|                                               | receive an Email invitation to your exam. You may begin your exam at<br>the designated Start Time. |                                |
|                                               | STEP 3: Make sure your test space is clear. For more information on                                |                                |
|                                               | rules and regulations Chick Here                                                                   |                                |
|                                               | Assistance:                                                                                        |                                |
|                                               | Exam Rules and Regulations: Click Here                                                             |                                |
|                                               | System Requirements: <u>Click Here</u>                                                             |                                |
|                                               | Frequently Asked Questions: Citck Here                                                             |                                |

You will be guided through a system check that will verify that your computer will work on the day of your scheduled assessment.

| Hello NLN Test                                                                                                    |                                                                                                    |
|----------------------------------------------------------------------------------------------------|----------------------------------------------------------------------------------------------------|
| System Requirements                                                                                                    |                                                                                                    |
| Windows                                                                                                    |                                                                                                    |
|                                                                                                    |                                                                                                    |
| Mac                                                                                                    | ~                                                                                                    |
|                                                                                                    |                                                                                                    |
| I have read the Privacy Policy and acknowledge that video and audio will be<br>This Privacy Policy describes Proctor360 Inc.'s ("Proctor360," "we," "<br>procedures for the collection, receipt, use, storage, sharing, transfer<br>processing of personal information through our applications, website<br>plugins, extensions, channels and/or other services (collectively the<br>to test takers, test proctors and test organizations (referred to here<br>"user" or the "user's"). The information that we collect from you is u<br>lagree to the Privacy Policy<br>Start System Inspection | "us" and "our") policies and<br>r, disclosure and other<br>es, web pages, e-mails,<br>e "App"). This policy applies<br>cin as "you," "your," the |
| Select Language  Powered by Google Translate                                                                                                    |                                                                                                    |

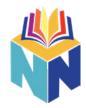

The first step is to verify that your microphone is working. Be sure to allow any notification that pops up to request access to your microphone.

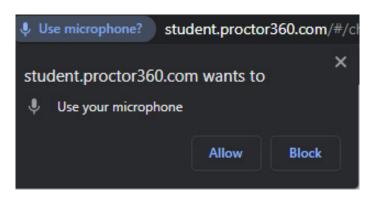

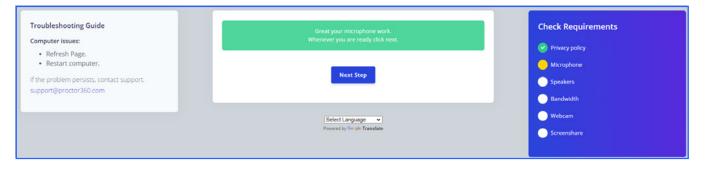

Once your microphone is verified, the system will verify that your speakers work appropriately.

| Troubleshooting Guide                     | Can you hear the music?     | Check Requirements |
|-------------------------------------------|-----------------------------|--------------------|
| Computer issues:     Refresh Page.        | No Yes                      | Privacy policy     |
| Restart computer.                         |                             | Microphone         |
| If the problem persists, contact support. | Select Language             | Speakers           |
| support@proctor360.com                    | Powered by Geogle Translate | Bandwidth          |
|                                           |                             | O Webcam           |
|                                           |                             | Screenshare        |
|                                           |                             |                    |

It is recommended that you have a minimum of 10 Mbps for your upload speed. When you connect to take your assessment, it is recommended that you be close to your router or directly plugged in through a wired ethernet connection.

| Troubleshooting Guide<br>Computer issues:<br>• Refresh Page.<br>• Restart computer.<br>If the problem persists, contact support.<br>support@proctor360.com | You will need a stable internet connection with a minimum of 10 Mbps upload speed.<br>We recommend that you take your exam while being close to your router or plug in<br>directly through a wired ethernet connection.<br>Having a good internet connection is your own responsibility!<br>Next Step | Check Requirements<br>Check Requirements<br>Privacy policy<br>Microphone<br>Speakers<br>Bandwidth<br>Webcam<br>Screenshare |
|----------------------------------------------------------------------------------------------------|----------------------------------------------------------------------------------------------------|----------------------------------------------------------------------------------------------------|
|                                                                                                    | Select Language  Powerd by Congle Translate                                                                                                    |                                                                                                    |

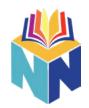

You will be required to have a working webcam during your assessment. During this part of the system check, you want to verify that your webcam is available and active. Be sure to allow any notification that pops up to request access to your webcam.

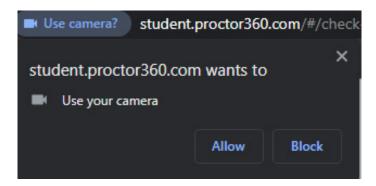

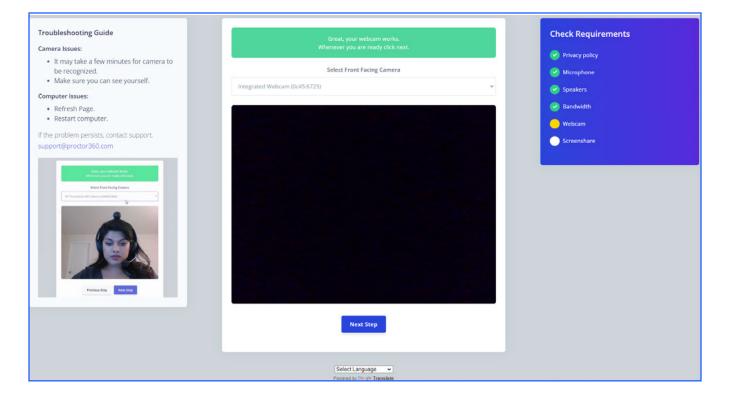

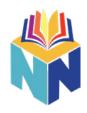

The last step is to verify screen share works appropriately. Select the "Entire Screen" option in the top right, click on the image of your screen, then select the share button.

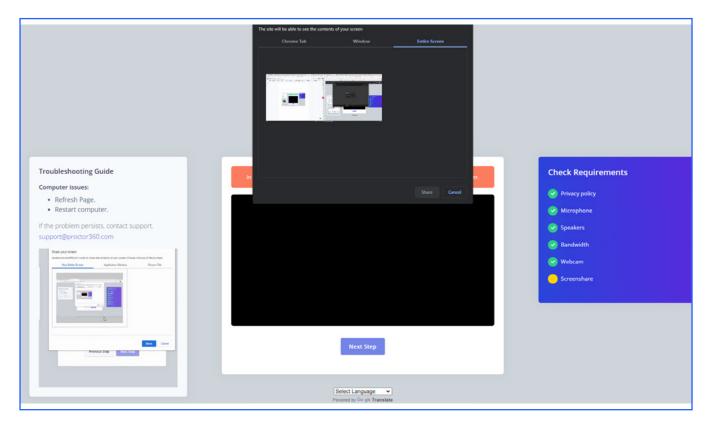

Once the system inspection is complete, you will receive an e-mail from **noreply@proctor360exams.com** that will allow you to connect to your assessment. Your session will not be available until the time that your assessment was scheduled.

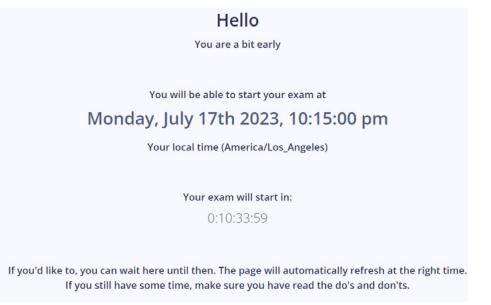

# **Key Rules For The Exam**

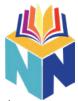

The National League for Nursing enforces certain rules and practices during online exam sessions in order to maintain the integrity of our assessments and to ensure that *your* test scores are just as accurate and trustworthy as any candidate who takes the exam in a physical test center facility.

**There is no need to worry**. Our online testing rules are the same as the rules enforced at in-person test centers. If you know the material and you've prepared for this important exam, you'll do just fine. We're constantly refining our online testing processes to make your online testing experience as convenient and anxiety-free as possible.

#### Below are a few key rules you need to be prepared to follow:

### **Allowed Materials**

During your exam session, your environment must be clean and clear of any prohibited materials, notes, or study guides. During the check-in process on Exam Day, you will be required to submit a scan of your desktop and the surrounding space in order to verify that you have no prohibited materials accessible during the exam.

#### The following items are the ONLY items allowed during your test session:

- Dry Erase Board
- Dry Erase Marker
- Dry Erase Board Eraser

### ALL OTHER MATERIALS MUST BE REMOVED FROM YOUR DESKTOP $\$ TESTING AREA PRIOR TO THE START OF THE EXAM!

#### A clear, secure testing space is crucial to online testing integrity.

### **Online Testing Environment Rules**

- You must be alone in a secure area with no other individuals or distractions in the testing area.
- No headsets or earbuds are allowed during the test.
- Absolutely no cell phones are allowed in the testing area at any time during the session.
- You may only have ONE monitor connected to your computer during the exam session. Your proctor will not let you begin the exam until all other screens have been disconnected and removed from your testing space.
- No food or beverages are allowed in the testing area at any time.
- The testing area must be silent with no other background noise. There is no speaking allowed during your test. This is required in order to maintain equity with students who test in-person.
- No Smart Watches or similar IOT devices are allowed. Make sure you remove any watches or similar devices before beginning the check-in process for your exam session.

There are no restroom breaks allowed during the majority of the assessments, so please plan accordingly.

# **Testing Day**

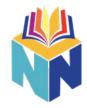

Use the link provided in your e-mail from **noreply@proctor360exams.com** to connect to your proctored session.

| NLN Pax1.0 Assessment - You are now ready to ta          | ke your exam 👂 🕬 ke x                                                                                                    |                           | 0 |
|----------------------------------------------------------|----------------------------------------------------------------------------------------------------|---------------------------|---|
| Procedure 360 - Vinite By provider 360 acress<br>to me + |                                                                                                    | 1132 AM (4 minutes ago) 👷 | h |
|                                                          | You are now ready to take your<br>exam!                                                                                                    |                           |   |
|                                                          | HI NUN Text,<br>Below you will find the link to your online exam                                                                                                    |                           |   |
|                                                          | Exam name: NLN Paxt IO Adsessment<br>Start time: Monday, Jury 17th 2023, 10:15:00 (America-Los, Angeress<br>Duration: 120 min                                                                                                    |                           |   |
|                                                          | FOLLOW THESE STEPS:                                                                                                    |                           |   |
|                                                          | STEP 1: Make sure test space is clear, remove cell phanes, losse<br>papere, clt. Complete rules and explanations <u>Click Hore</u> .<br>STEP 2: Have 1 Photo ID available for check in:<br>STEP 2: At he time of the examt <u>Click Hore</u> to Check in and begin your<br>exam. |                           |   |
|                                                          | ASSISTANCE  • Exam Rules and Regulations: <u>Click Mare</u> • System Regularments: <u>Click Mare</u> • System Regularments: <u>Click Mare</u> • Frequency Assec Cuestions: <u>Click Mare</u>                                                                                     |                           |   |
|                                                          |                                                                                                    |                           |   |

Proceed with the check-in process. A chat box will be located on the bottom right of your screen to communicate with your proctor.

| Click Start Check-In when ready to take exam.    |  |
|--------------------------------------------------|--|
| Select Language v<br>Powered by Geogle Translate |  |
|                                                  |  |
|                                                  |  |

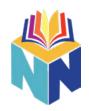

Select the entire screen, click the available screen, and select the share option.

|                                                                                                    |                        |   | da <u>Lofa kons</u> |
|----------------------------------------------------------------------------------------------------|------------------------|---|---------------------|
| ScreenShare Setup<br>Please select "Entire Screen" and click "share<br>Only 1 Monitor should be used while testing. | " in the populp during |   |                     |
| Allow My Screen                                                                                                    | w • •                  | • | Sure Coul           |
| Screectives long:<br>Pass sect "Prins Seen" and dos<br>"Sections togo of ang<br>Pendens togo<br>West long:          | 0                      |   |                     |
|                                                                                                    |                        | o |                     |

### Provide access to your webcam.

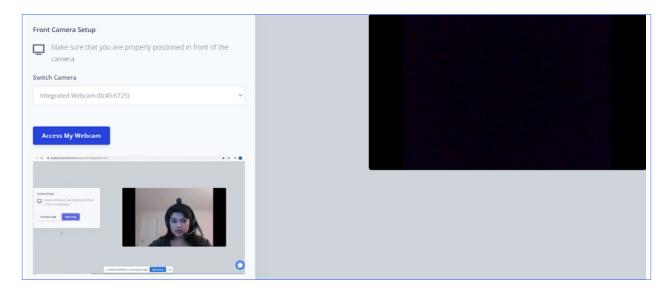

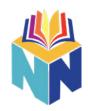

Next, your proctor needs to verify your identity. You will be asked to take a picture of your face, as well as your identification. A proctor will be required to verify your identity. Please be sure to monitor your chat box, in case your proctor provides further instructions.

The last step is to verify the security of your testing area. Please be sure that your desk is clear of any materials and that you are alone in a quiet space. Once you are ready, select the "Start Recording" button. At this time you will use your webcam to show that your desk and testing environment are clear. Once you have finished, select the complete recording option.

| Do a Environment Check                                           |                    |
|------------------------------------------------------------------|--------------------|
| Rotate your laptop/camera 360 degree which captures entire room. |                    |
| Switch Camera                                                    |                    |
| Integrated Webcam (0c45:6725)                                    |                    |
|                                                                  |                    |
|                                                                  |                    |
|                                                                  |                    |
|                                                                  |                    |
|                                                                  | Complete Recording |
|                                                                  | Complete Recording |
| ▶ 0.00/0.01 •0 〔2 :                                              | Complete Recording |
| ► 0:00/0.01 <0 () :                                              | Complete Recording |
| ► 0:00 / 0:01 •) 〔2 :<br>Re-record Video Send for Approval       | Complete Recording |
|                                                                  | Complete Recording |

Once you are checked in you will open the NLN page in a new tab and log into your account. Use the same login that you used when purchasing/registering for your exam.

> Go under My Assessments and look under On-site for the exam you are taking. There will be a Launch button under Start.

> Click "Launch"

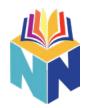

| * | Home     | My Assessments         | My Results 🗕                                                                                                    | Buy Exam      | Register for Exam  |                                                                                                    |                      |                                            |                 |              |
|---|----------|------------------------|----------------------------------------------------------------------------------------------------|---------------|--------------------|----------------------------------------------------------------------------------------------------|----------------------|--------------------------------------------|-----------------|--------------|
|   | Please b | e sure to select the a | ppropriate time-zo                                                                                                    | one on screen | when booking an on | line proctoring appointm                                                                                                    | nent with Examity. A | Also, available times are listed in 24-hou | r format and no | ot AM or PM. |
|   | Name     |                        | Please do <u>NOT</u> use the action to start your Record and Review exam until ready to sit the exam in full.<br>Attempts left Available from Available until Delivery |               |                    |                                                                                                    |                      |                                            | Action          | e            |
|   | NACE     | Demo                   | Unlimit                                                                                                    |               | Available          | , and the second second s |                      | Unmonitored                                | (b)             | ,            |
|   |          |                        |                                                                                                    |               |                    |                                                                                                    |                      |                                            |                 |              |
|   | PAX De   | emo Exam               | Unlimit                                                                                                    | ed            |                    |                                                                                                    |                      | Unmonitored                                | ۲               |              |
|   |          |                        |                                                                                                    |               |                    |                                                                                                    |                      |                                            |                 |              |
| 0 | n-sit    | e                      |                                                                                                    |               |                    |                                                                                                    |                      |                                            |                 |              |
| E | vent Na  | me                     | Site                                                                                                    |               |                    | Location                                                                                                    | Date                 | Exam                                       |                 | Start        |
|   |          |                        | NLN Universi                                                                                                    | ty - (ON-SITE | TESTING)           | 555 University Blv                                                                                                    | d                    | Pre-Admission Exam Verl                    | bal             | Launch       |
|   |          |                        |                                                                                                    |               |                    |                                                                                                    | _                    |                                            |                 |              |
|   |          |                        | 6                                                                                                    |               |                    | previous 1 2                                                                                                    | 3                    |                                            |                 |              |
|   |          |                        | L <sub>6</sub> 2                                                                                                    |               |                    |                                                                                                    |                      |                                            |                 |              |

You will be provided a start code by the proctor via

chat. Enter the launch code in the field and click

'Begin Exam'.

If you run into any issues during your exam please communicate with the proctor via chat located at the bottom right of the screen.

# **Good luck with your Exam!!!**